# **UNAWAVE**

## **Reparatur-Möglichkeiten bei Boot-Problemen**

Sollte es mal bei einer Installation zu Problemen kommen, daß anschließend ein Betriebssystem nicht mehr bootfähig ist, gibt es eine Reihe von Reparaturmöglichkeiten.

- Vista und Windows 7: Booten von der Windows 7 Installations-DVD
- Vista und Windows 7: Manuelle Reparatur mit der "Eingabeaufforderung"
- Windows 2000 und XP: Manuelle Reparatur mit der "Wiederherstellungskonsole"

### **Vista und Windows 7: Booten von der Windows 7 Installations-DVD**

Die einfachste Methode ist erneut von der Windows 7 Installations-DVD zu starten und beim zweiten Bootscreen die "Computerreparaturoptionen" auszuwählen:

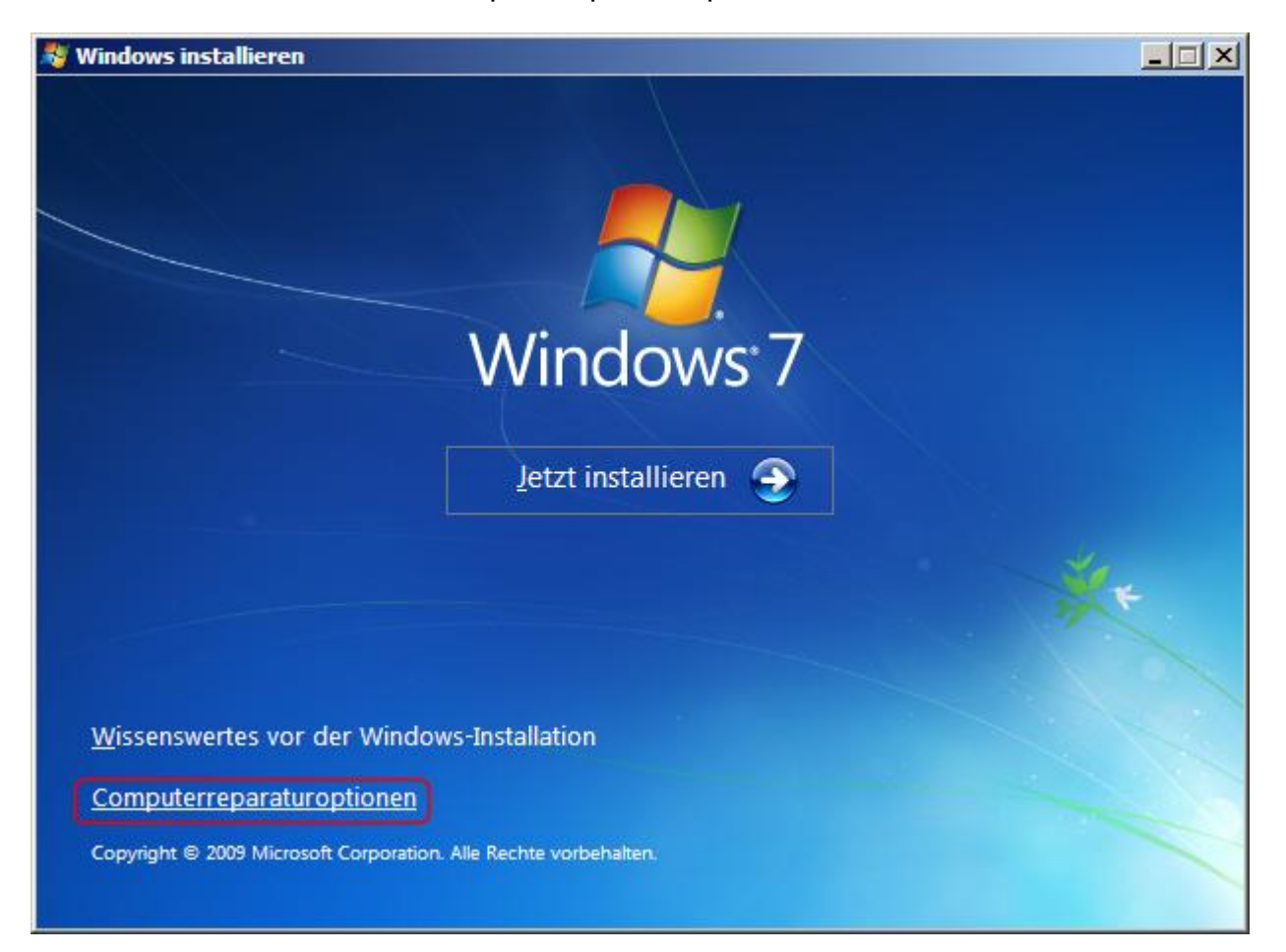

Die "Computerreparaturoption" wird versuchen die Bootprobleme zu beheben:

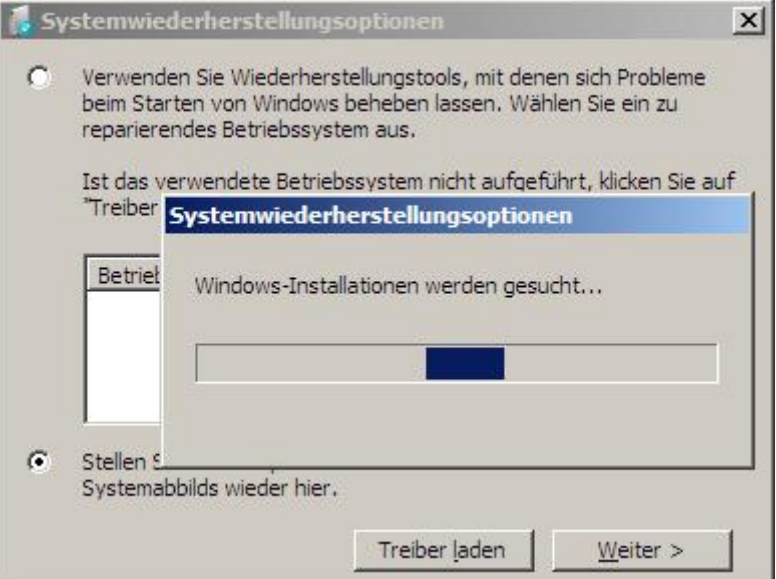

Dabei kann es hilfreich sein sich die Details anzeigen zu lassen:

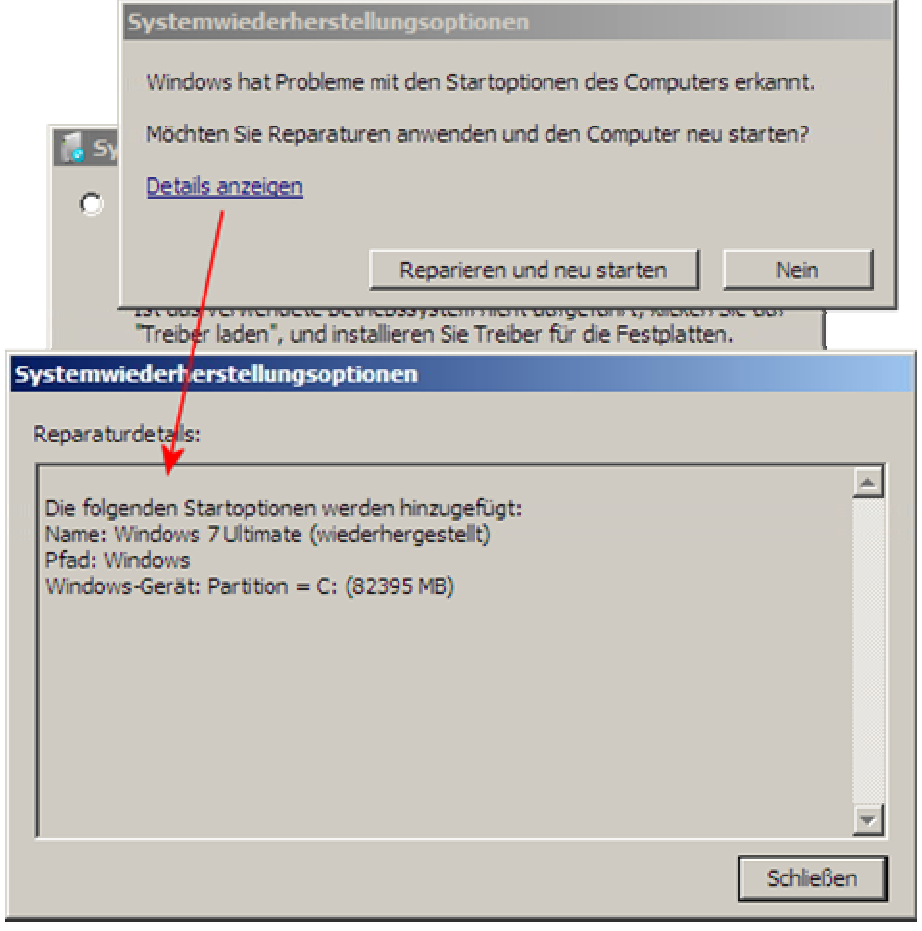

Es kann notwendig sein die "Computerreparaturoption" über den Menüpunkt "Systemstartreparatur " bis zu zweimal zu wiederholen - also insgesamt 3 Durchläufe. Denn genau wie bei der manuellen Reparatur mit der "Wiederherstellungskonsole" versucht Windows 7 zuerst den MBR, dann den PBR und zum Schluß den Bootmanager zu reparieren:

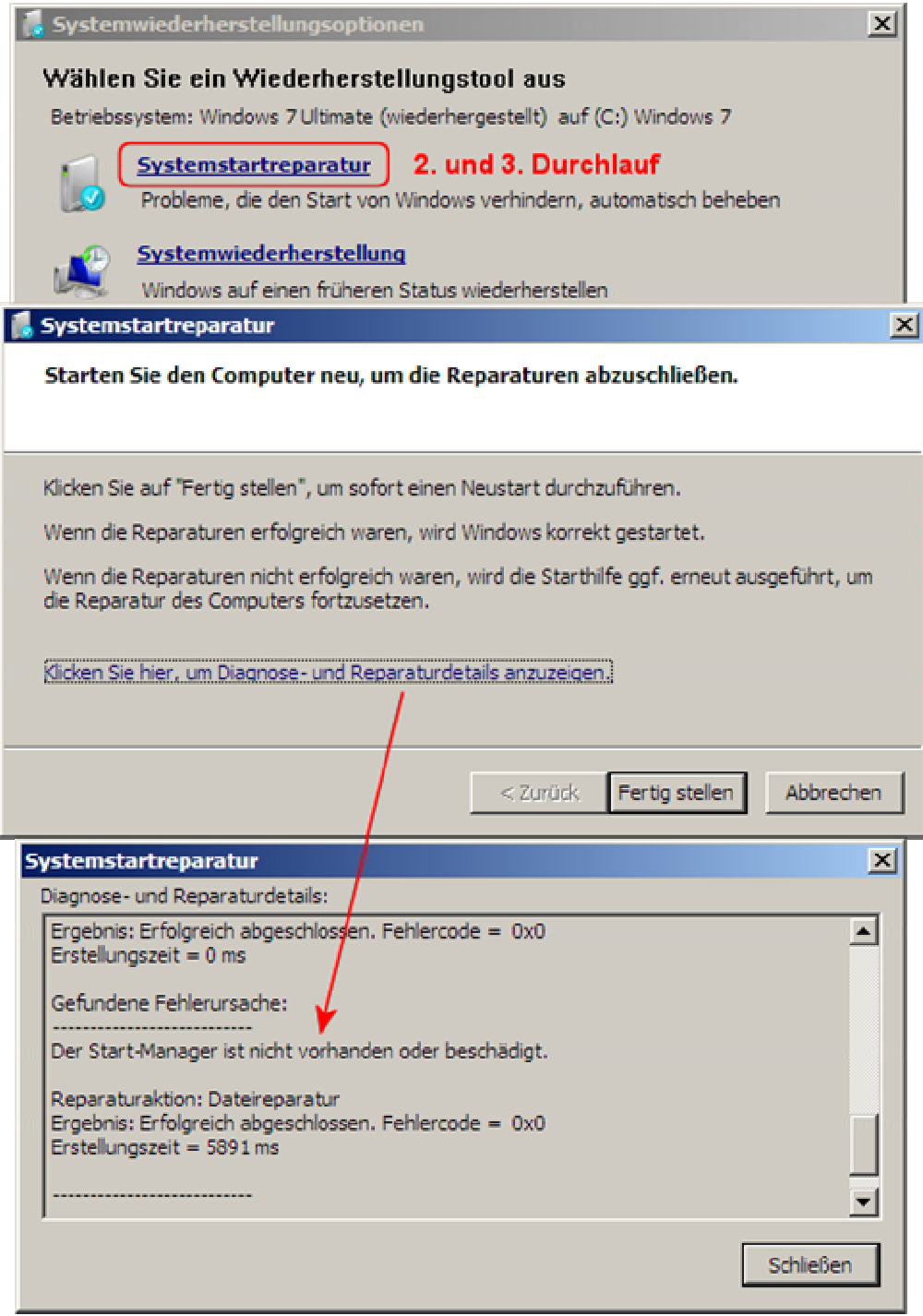

### **Vista und Windows 7: Manuelle Reparatur mit der "Eingabeaufforderung"**

Daneben gibt es einzelne Reparaturbefehle mit denen der MBR, der PBR und der Bootmanager repariert werden können.

Zur manuellen Reparatur mit der "Eingabeaufforderung" bootet man ebenfalls von der Windows 7 Installations-DVD. Aber gleich zu Beginn drückt man "**Shift + F10**" um in die "**Eingabeaufforderung**" zu gelangen. Dort kann man sich mit "**bootrec /?**" die Reparaturmöglichkeiten anzeigen lassen:

**Tox** Administrator: X:\windows\system32\cmd.exe  $\Box$ Microsoft Windows [Version 6.1.7100] X:\Sources>bootrec /? Repariert kritische Datenträgerstrukturen. Die folgenden Befehle werden unterstü  $t$ z $t$ : /FixMbr -- Schreibt den MBR (Master Boot Record) der Systempartition. Uerwendet<br>den MBR, der mit Windows 7 kompatibel ist. Die Partitionstabelle wird durch dies<br>en Uorgang nicht überschrieben. /FixBoot -- Schreibt einen neuen Startsektor auf die Systempartition. Uerwendet<br>den Startsektor, der mit Windows 7 kompatibel ist. /ScanOs -- Durchsucht alle Datenträger nach Windows-Installationen und zeigt die<br>jenigen an, die sich derzeit nicht als Eintrag im Startkonfigurationsspeicher be<br>finden. /RebuildBcd -- Durchsucht alle Datenträger nach Windows-Installationen, und der<br>Benutzer kann auswählen, welche Windows-Installation dem Startkonfigurationsspei<br>chan binzuggfügt unnden 2011 cher hinzugefügt werden soll. Wissenswertes vor der Windows-Installation Computerreparaturoptionen Copyright @ 2009 Microsoft Corporation. Alle Rechte vorbehalten.

### Die Reparaturen mittels "**bootrec /fixmbr**", "**bootrec /fixboot**" und "**bootrec /RebuildBcd**" laufen fast kommentarlos ab:

X:\Sources><mark>bootrec /fixmbr</mark><br>Der Vorgang wurde abgeschlossen. X:\Sources<mark>>bootrec /fixboot</mark><br>Der Vorgang wurde abgeschlossen. X:\Sources><mark>bootrec /RebuildBcd</mark><br>Alle Datenträger werden nach Windows-Installationen durchsucht. Bitte warten, dies kann einige Zeit in Anspruch nehmen... Die Suche nach Windows-Installationen war erfolgreich.<br>Gesamtanzahl der identifizierten Windows-Installationen: 2<br>Der Uorgang wurde abgeschlossen. %:\Sources>

Wenn man den Bootmanager von Windows XP wieder aktivieren möchte ("**ntldr**"), dann muß der Bootsektor der Windows XP Partition wiederhergestellt werden. Dazu bootet man ebenfalls von der Windows 7 Installations-DVD und drückt gleich zu Beginn "**Shift + F10**" um in die "**Eingabeaufforderung**" zu gelangen. Dort kann man den Bootsektor der Windows XP Partition wiederherstellen:

\Sources}<mark>bo</mark>c X:\Sources*>*bootsect /nt52 SYS /force<br>Target volumes will be updated with NTLDR compatible bootcode. C: 〈\\?\Volume{e573ab20-8a35-11de-844f-806e6f6e6963}) Successfully updated NTFS filesystem bootcode. Bootcode was successfully updated on all targeted volumes. %:\Sources>

- "bootsect /nt52 SYS /force" aktiviert den XP-Bootsektor für die Systempartition
- "bootsect /nt52 C: /force" aktiviert den XP-Bootsektor für ein spezielles Laufwerk; hier: C:

Auf gleichem Wege könnte man auch den Bootmanager von Vista oder Windows 7 wieder aktiveren ("**bootmgr**"):

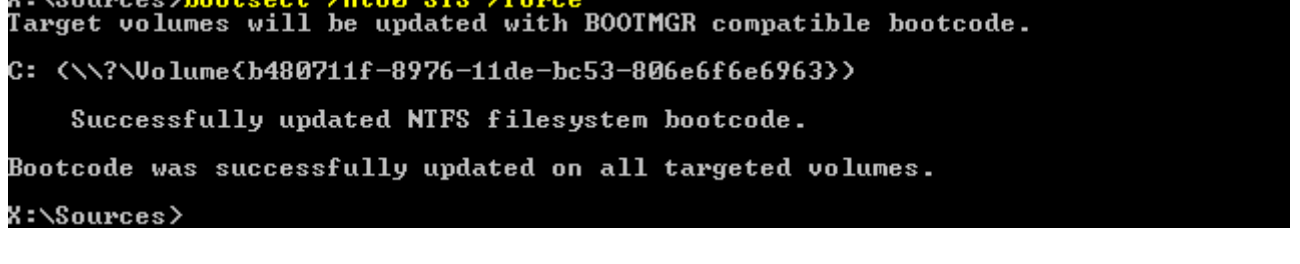

- "bootsect /nt60 SYS /force" aktiviert den Vista/Windows 7-Bootsektor für die **Systempartition**
- "bootsect /nt60 C: /force" aktiviert den Vista/Windows 7-Bootsektor für ein spezielles Laufwerk; hier: C:

### **Windows 2000 und XP: Manuelle Reparatur mit der "Wiederherstellungskonsole"**

Auch mit der Windows XP Installations-CD kann man den Bootmanager wieder aktivieren. Dazu bootet man von der Windows XP Installations-CD und wählt bei der ersten Auswahlmöglichkeit die "Wiederherstellungskonsole":

# Windows XP Professional Setup Willkommen In diesem Teil des Setupprogramms wird die Installation von<br>Microsoft(R) XP auf diesem Computer vorbereitet. Drücken Sie die EINGABETASTE, um Windows XP<br>jetzt zu installieren.

- Drücken Sie die R-TASTE, um eine Installation von<br>Windows XP mithilfe der Wiederherstellungskonsole<br>zu reparieren.
- Drücken Sie die F3-TASTE, um die<br>ohne Windows XP zu installieren. um die Installation abzubrechen,

#### Microsoft Windows XP(TM)-Wiederherstellungskonsole

Die Wiederherstellungskonsole bietet Reparatur- und Wiederherstellungs-<br>funktionen.

Geben Sie 'exit' ein, um die Wiederherstellungskonsole zu beenden und der Computer neu zu starten.

#### 1: C:\WINDOWS

Bei welcher Windows-Installation möchten Sie sich anmelden?<br>Drücken Sie die Eingabetaste, um den Uorgang abzubrechen. 1<br>Geben Sie das Administratorkennwort ein:<br>C:\WINDOWS>

## **Mit "fixmbr"** kann man den MBR wiederherstellen:

```
** UORSICHT **
Der MBR (Master Boot Record) scheint ungültig oder nicht<br>standardmäßig zu sein.
Wenn Sie den Vorgang fortsetzen, wird FIXMBR<br>wird möglicherweise die Partitionstabellen beschädigen.
Das kann dazu führen, dass auf keine Partition auf der aktuellen<br>Festplatte zugegriffen werden kann.
Setzen Sie den Vorgang nicht fort, wenn Sie keine Probleme<br>mit dem Zugriff auf das Laufwerk haben.
Sind Sie sicher, dass Sie einen neuen MBR (Master Boot Record) schreiben<br>möchten? J
mochten: 0<br>Ein neuer MBR (Master Boot Record) wird auf das physische Laufwerk<br>\Device\Harddisk0\Partition0 geschrieben.
Neuer MBR (Master Boot Record) wurde einwandfrei geschrieben.
C:\WINDOWS>_
```
Hat man mehr als eine Festplatte, kann man mit Zusatzparametern den MBR der anderen Festplatten ebenfalls wiederherstellen:

- "fixmbr \Device\HardDisk0" für die erste Festplatte
- "fixmbr \Device\HardDisk1" für die zweite Festplatte, usw.

### Mit "**fixboot**" kann man den PBR wiederherstellen:

```
C:\WINDOWS>fixboot
Zielpartition: C:.<br>Sind Sie sicher, dass Sie einen neuen Startsektor in die Partition C:<br>schreiben möchten? j<br>Dateisystem auf der Startpartition: NTFS.
FIXBOOT schreibt einen neuen Startsektor.
Der neue Startsektor wurde einwandfrei geschrieben.
C:\WINDOWS>mm
```
Hat man mehr als eine Partition, kann man mit Zusatzparametern den PBR der anderen Partitionen ebenfalls wiederherstellen:

- "fixboot c:" für die Partition C:
- "fixboot d:" für die Partition D:, usw.

Mit "**bootcfg /rebuild**" kann man den Bootmanager wiederherstellen. C:\WINDOWS>bootcfg /rebuild Alle Festplatten werden nach Windows-Installationen durchsucht. Bitte warten, dies kann einige Zeit in Anspruch nehmen... Die Suche nach Windowsinstallationen war erfolgreich. Hinweis: Diese Ergebnisse werden für diese Sitzung statisch gespeichert.<br>Wenn sich die Festplattenkonfiguration während dieser Sitzung<br>ändert, müssen Sie den Computer zuerst neu starten und die<br>Festplatten erneut einlesen, Insgesamt gefundene Windowsinstallationen: 1 [1]: C:\WINDOWS<br>Installation zur Startliste hinzufügen? (Ja/Nein/Alle): j<br>Ladekennung: <mark>Windows XP</mark><br>Ladeoptionen für Betriebssystem: **C:\WINDOWS>\_** 

© [www.unawave.de](http://www.unawave.de)